#### **Лабораторна роботи № 11**

- **Тема.** Встановлення, налаштування та обслуговування програм-антивірусів.
- **Мета.** Формування вмінь і навиків налаштування програм-антивірусів на прикладі антивірусу Касперского. Закріплення знань файлової структури, вмінь і навиків інсталяції та деінсталяції програмного забезпечення.

#### **Теоретичні відомості**

**Фаєрвол** - це програма безпеки, яка контролює всі з'єднання комп'ютера з інтернетом. Вона може бути частиною комплексного рішення з інтернет-безпеки, або окремою програмою.

**Дистрибутив** – це форма поширення програмного забезпечення. Дистрибутив зазвичай містить програми початкової ініціалізації системи.

#### **Підготовчий етап заняття**

- 1. Видаліть всі колишні версії антивірусних програм, включаючи різні фаєрволи, наприклад, Comodo, оскільки антивірус Касперського не завжди коректно взаємодіє з іншими програмами, які захищають ваш комп'ютер від вірусів. Для цього в меню **Пуск** – **Панель керування** – **Установка і видалення програм** оберіть посилання **Установка і видалення програм** та видаліть через завантажену програму всі засоби захисту комп'ютера від вірусів.
- 2. Завантажте дистрибутив антивірусу Касперського.
- 3. У першому вікні, яке виведеться на екран, натисніть кнопку **Далі** (рис. 1).
- 4. На наступному кроці, прийміть умови участі в Kaspersky Security Network та натисніть кнопку **Встановити**.
- 5. Зачекайте декілька хвилин, поки встановиться антивірусна програма.

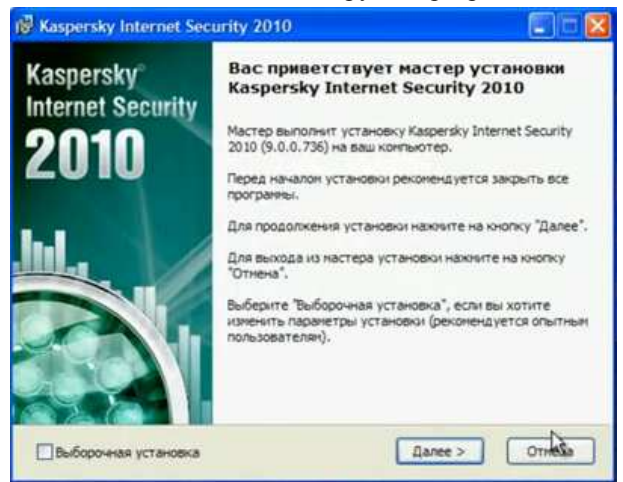

Рис. 1. Вікно підготовки встановлення антивірусу Касперского

6. Активуйте пробну версію антивірусу. Для цього встановіть перемикач у відповідному пункті (рис. 2) та натисніть кнопку **Далі**.

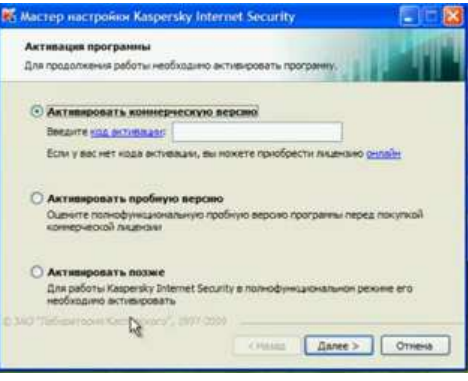

Рис. 2. Вибір способу активації антивірусу

- 7. Зачекайте, поки пройде активація.
- 8. Самостійно завершіть інсталяцію антивіруса**.**
- 9. Після завантаження програми оновіть антивірусні бази. Для цього:
	- 9.1. Оберіть посилання **Оновити зараз**;
	- 9.2. У вікні, що відкрилося, перейдіть на вкладку **Оновлення** та натисніть посилання **Виконати оновлення**.
- 9.3. Після завантаження оновлення при потребі натисніть кнопку **Виправити** у верхньому правому кутку.
- 10. Перезавантажте комп'ютер.
- 11. У треї двічі клацніть по піктограмі антивірусу.
- 12. Перейдіть на вкладку **Перевірка** та виконайте швидку перевірку комп'ютера.

# **Налаштування параметрів антивірусу Касперського**

- 13. Самостійно відкрийте вікно антивірусу**.**
- 14. Перейдіть у вікно налаштувань ативірусу Касперского. Для цього натисніть на кнопку **Настройка** у верхньому правому кутку вікна.
- 15. У вікні, що відкрилося, виберіть вкладку **Файловий антивірус** (рис. 3).
- 16. Перемість повзунок рівня безпеки у положення **Високий**.

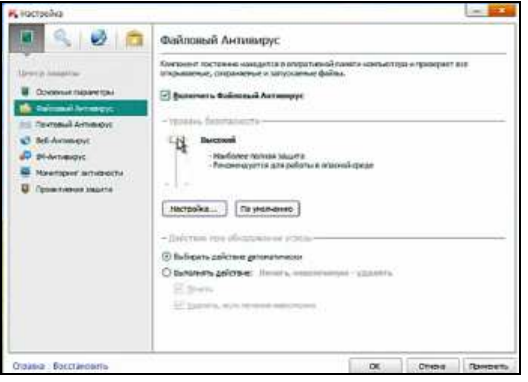

Рис. 3. Налаштування параметрів антивірусу Касперского

- 17. На цій же вкладці натисніть кнопку **Настройки**, у вікні, що з'явиться, перейдіть на вкладку **Додатково** та встановіть перемикач **При виконанні**. Що це означає? Натисніть кнопку **Применить**.
- 18. У головному вікні налаштувань антивірусу перейдіть на вкладку **Веб-антивірус** та натисніть кнопку **Настройки**.
- 19. Створіть список довірених адрес. Для цього:
	- 19.1. У групі **Не провіряти** встановіть перемикач **НТТР–трафік з довірених веб-адрес**, натисніть кнопку **Вибрати…**;
	- 19.2. У вікні, що відкрилося, натисніть кнопку **Додати** та вкажіть у вікні вводу адресу google.ru (рис. 4).

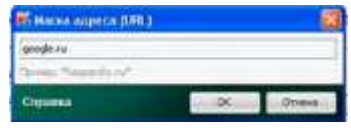

Рис. 4. Введеня довіреної адреси

19.3. Натисніть **ОК**.

- 20. Встановіть для антивірусу періодичність повної перевірки через кожні 7 днів. Для цього:
	- 20.1. У головному вікну антивірусу самостійно перейдіть на вкладку **Перевірка об'єктів** та у групі **Режим запуску** натисніть кнопку **Настройка**;
	- 20.2. У вікні, що відкрилося, задайте період перевірки: кожні сім днів (рис. 5) та натисніть **ОК**..

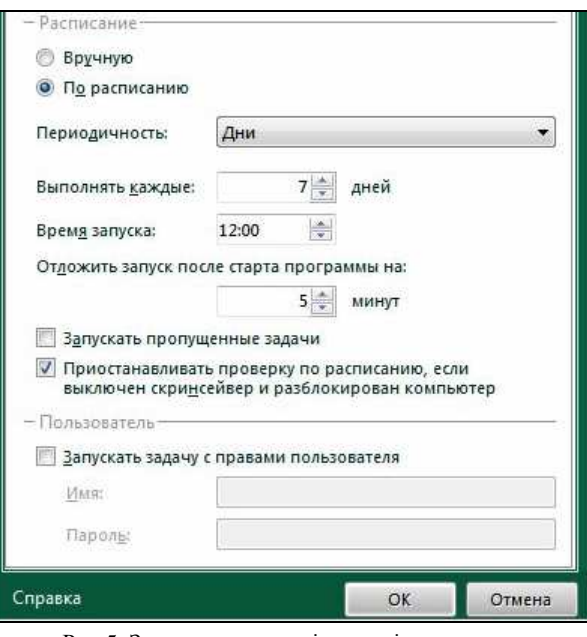

Рис.5. Задання параметрів перевірки вручну

# **Завершальний етап заняття**

21. Створіть електронний лист з відповідями на контрольні запитання у своїй поштовій скриньці на сайті *gmail.com*. Тему листа сформуйте за шаблоном *<група>\_<номер лабораторної>\_<прізвище ім'я*>, наприклад: *ЕК51\_ЛР11\_Величко Володимир*. Надішліть створений лист на адресу *LRZaxInf@gmail.com*

# **Контрольні запитання.**

- 1. Як встановити програму-антивірус?
- 2. Що необхідно для ефективного захисту від комп'ютерних вірусів крім наявності відповідного програмного забезпечення?
- 3. Для чого в параметрах антивіруса формується список довірених web-адрес? Як додати довірені webадреси у цей список?
- 4. Налаштування яких параметрів можливе для антивіруса Касперского?
- 5. Як здійснити повну перевірку комп'ютера антивірусом Касперского?